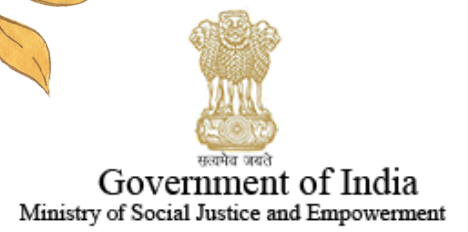

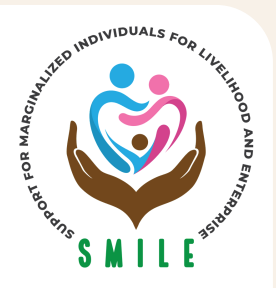

Support for Marginalized Individuals Livelihood & Enterprise

## **USER MANUAL ON REGISTRATION FOR SKILL DEVELOPMENT & TRAINING**

Applicants can login on the National Portal for Transgender Persons using the login credential used to get the Transgender Certificate & Identity card

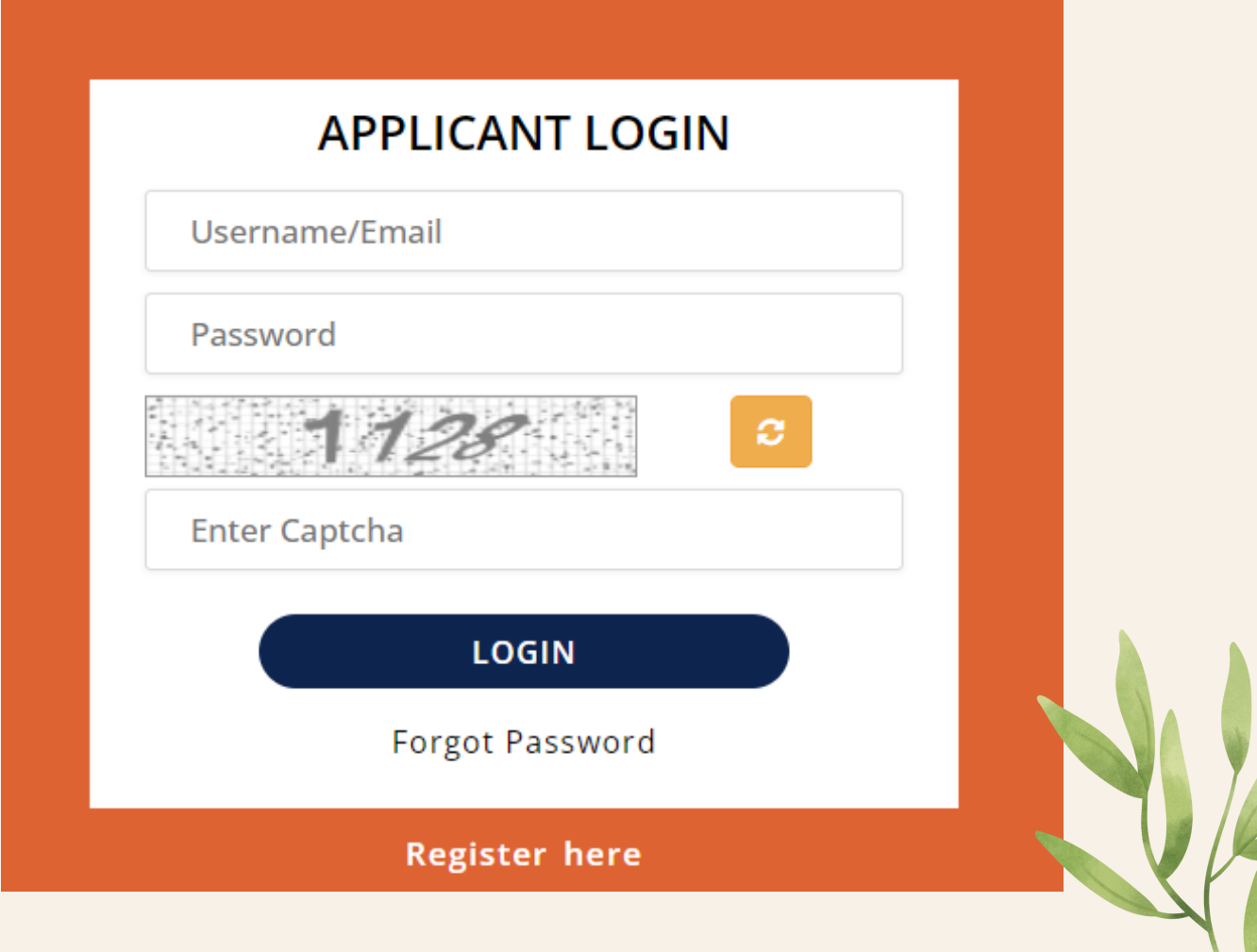

### The applicant can find the link to apply on their login credentials under the "Skill Training" tab of their dashboard.

#### **SKILL TRAINING**

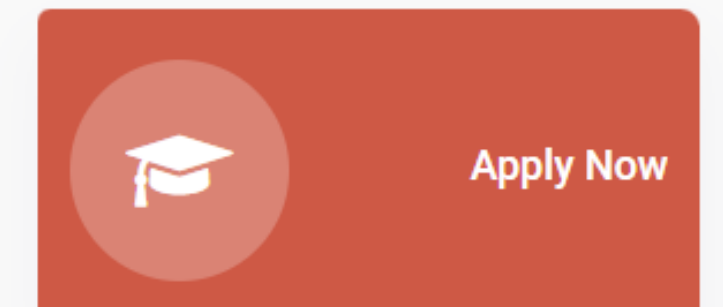

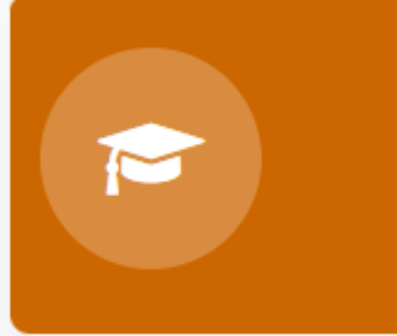

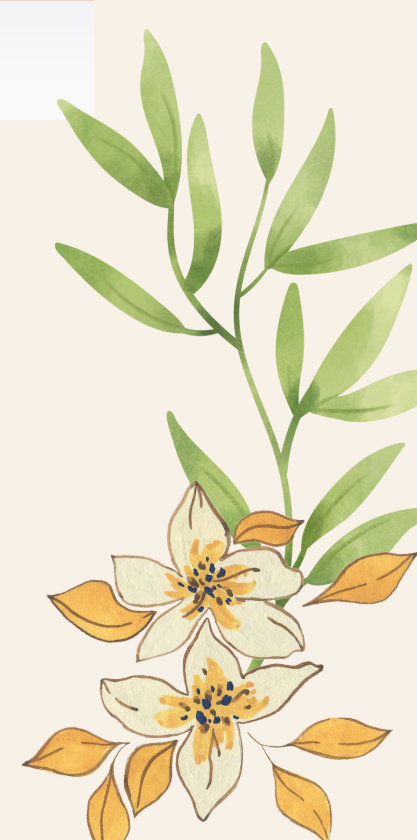

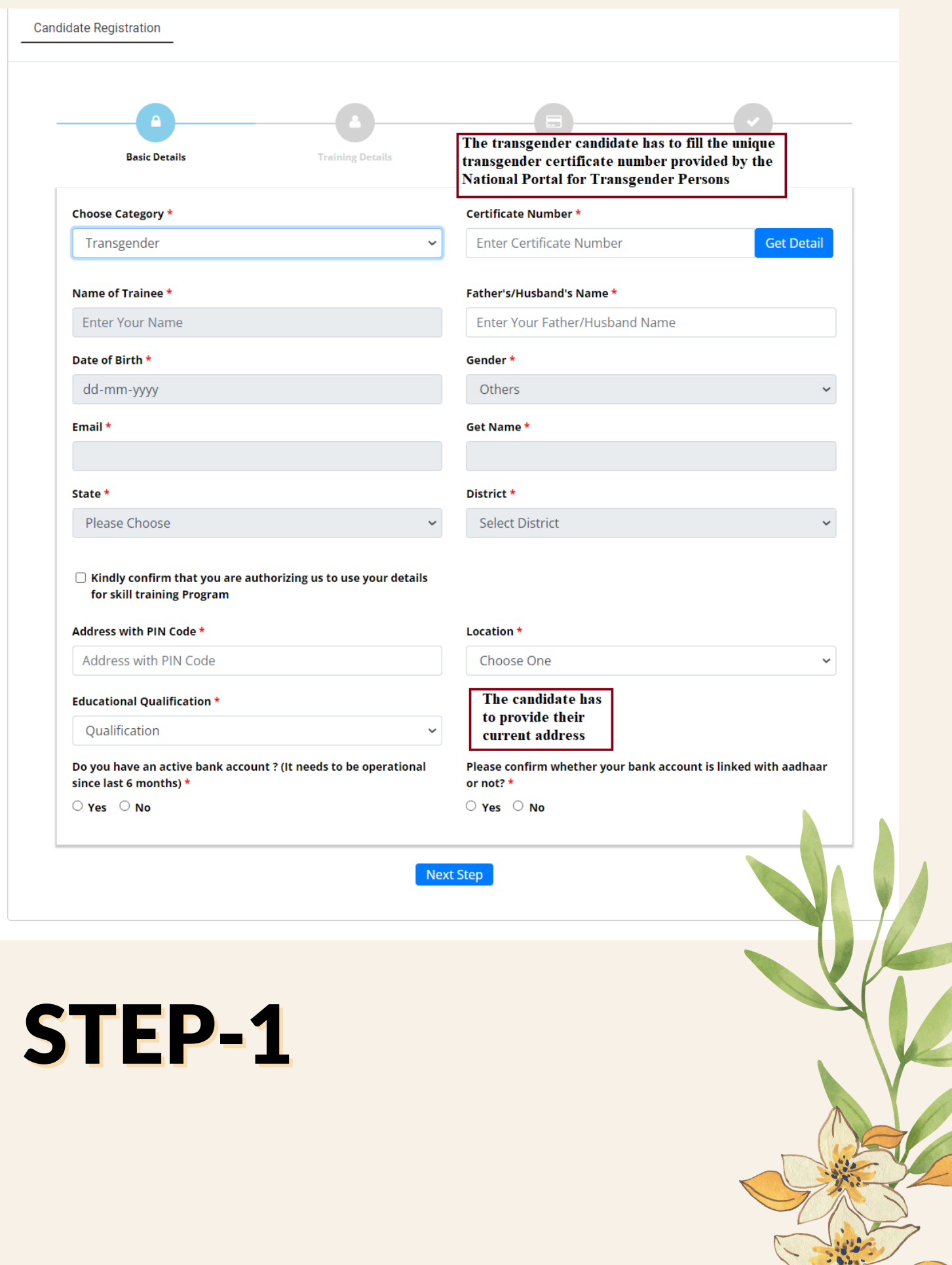

 $\overline{\mathcal{J}}$ 

 $\overline{\phantom{a}}$ 

MY

# STEP-2

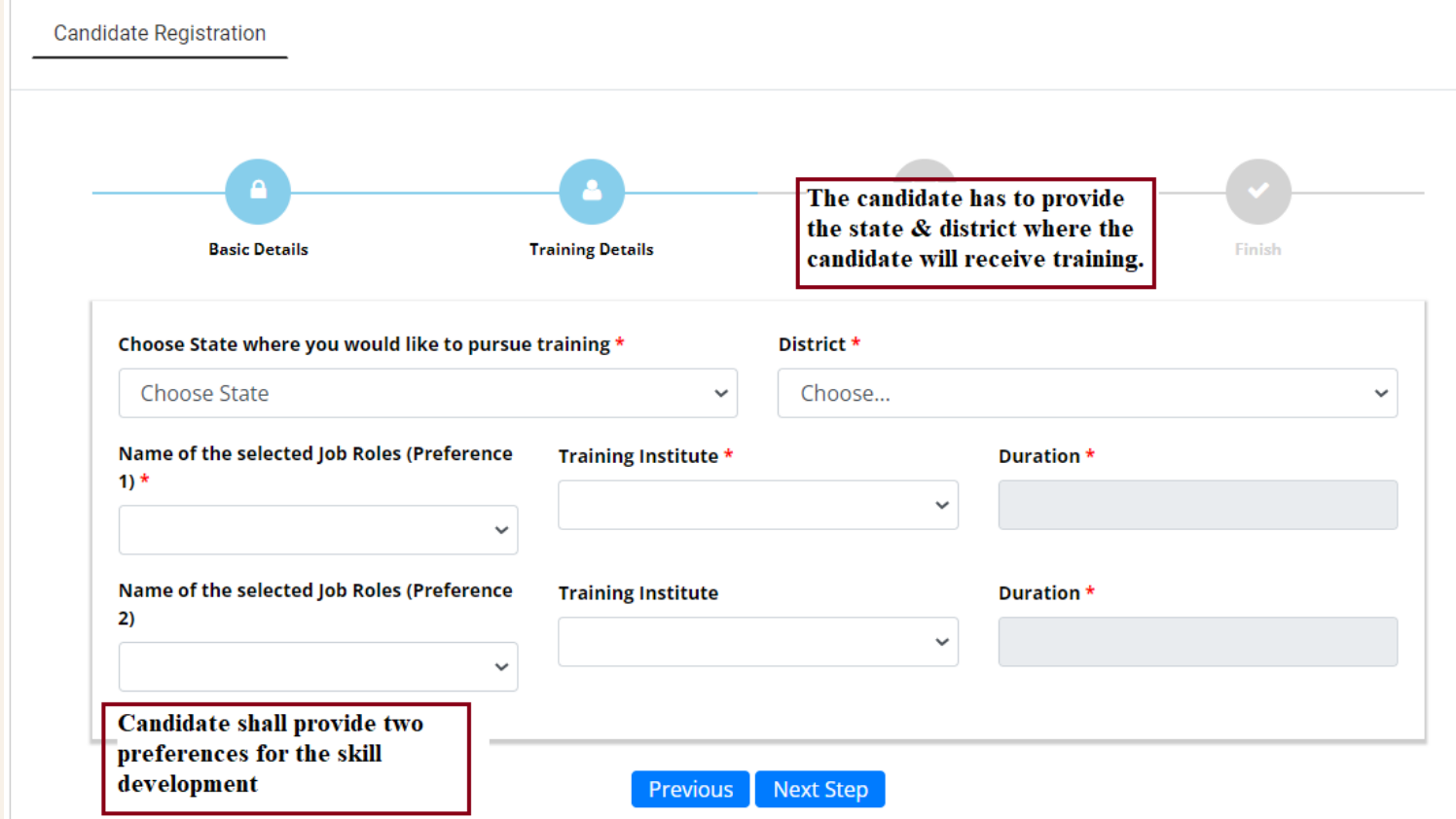

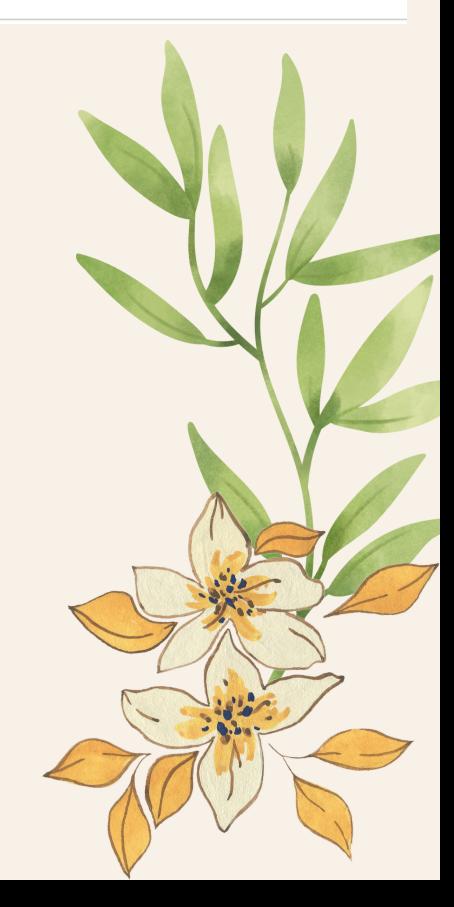

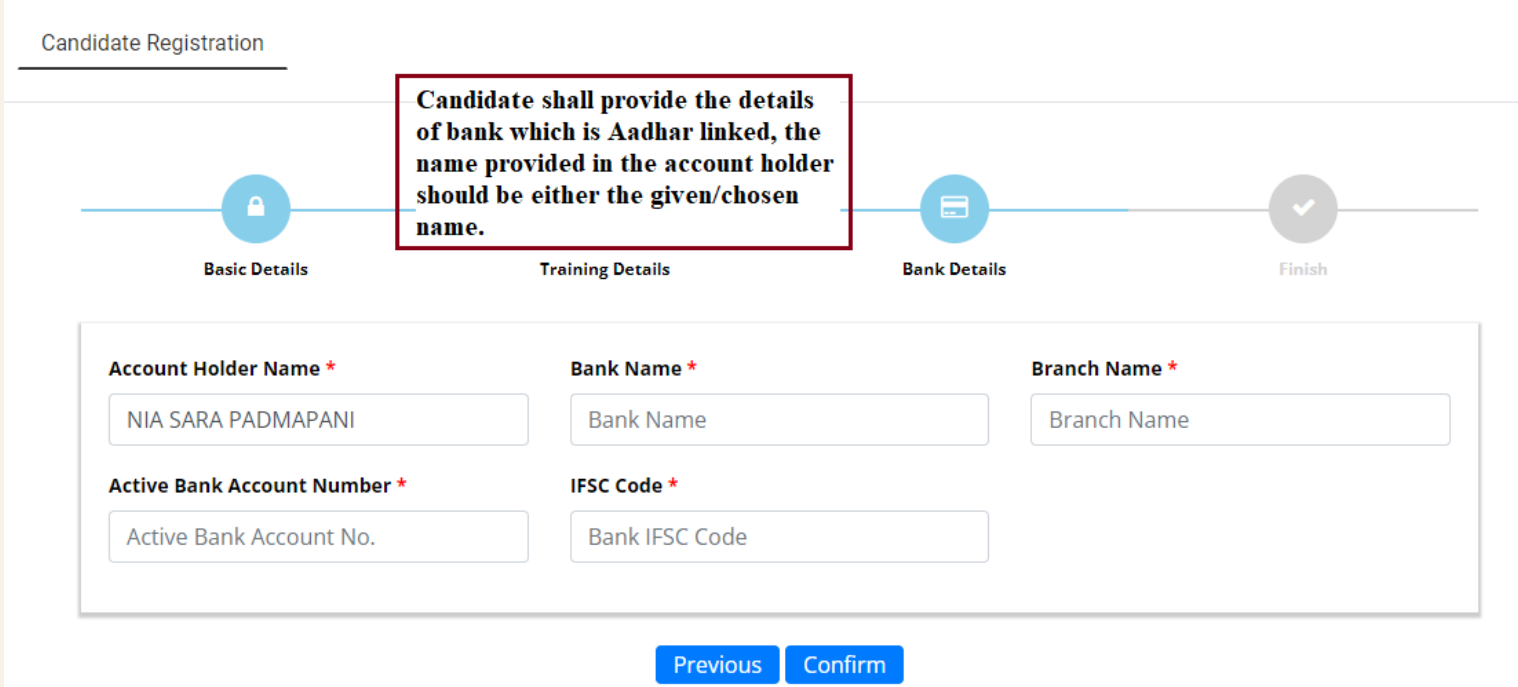

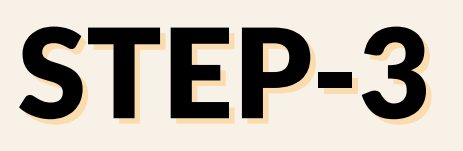

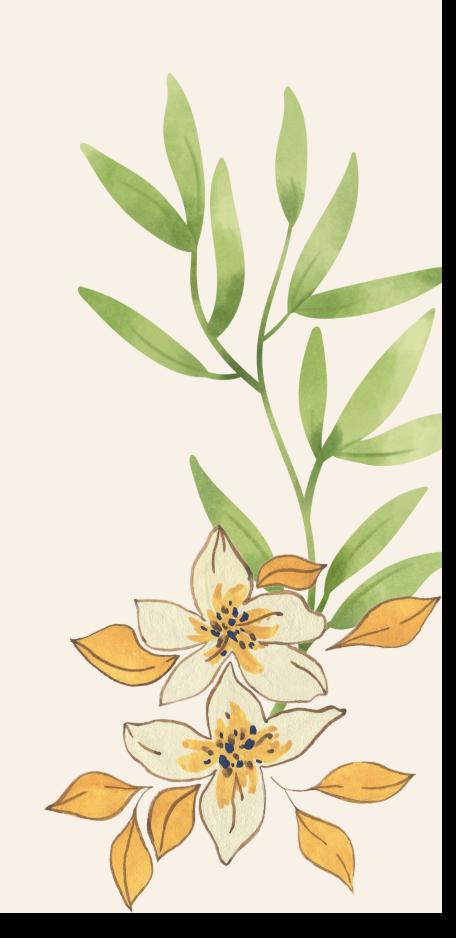

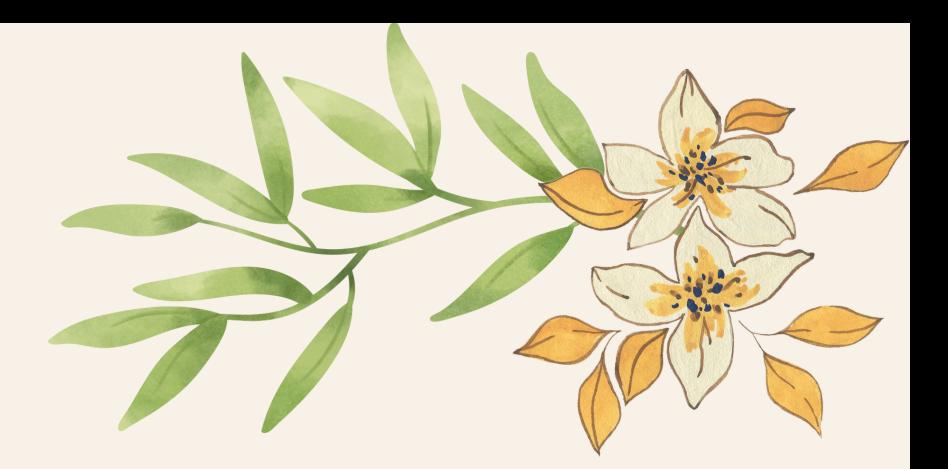

# STEP-4

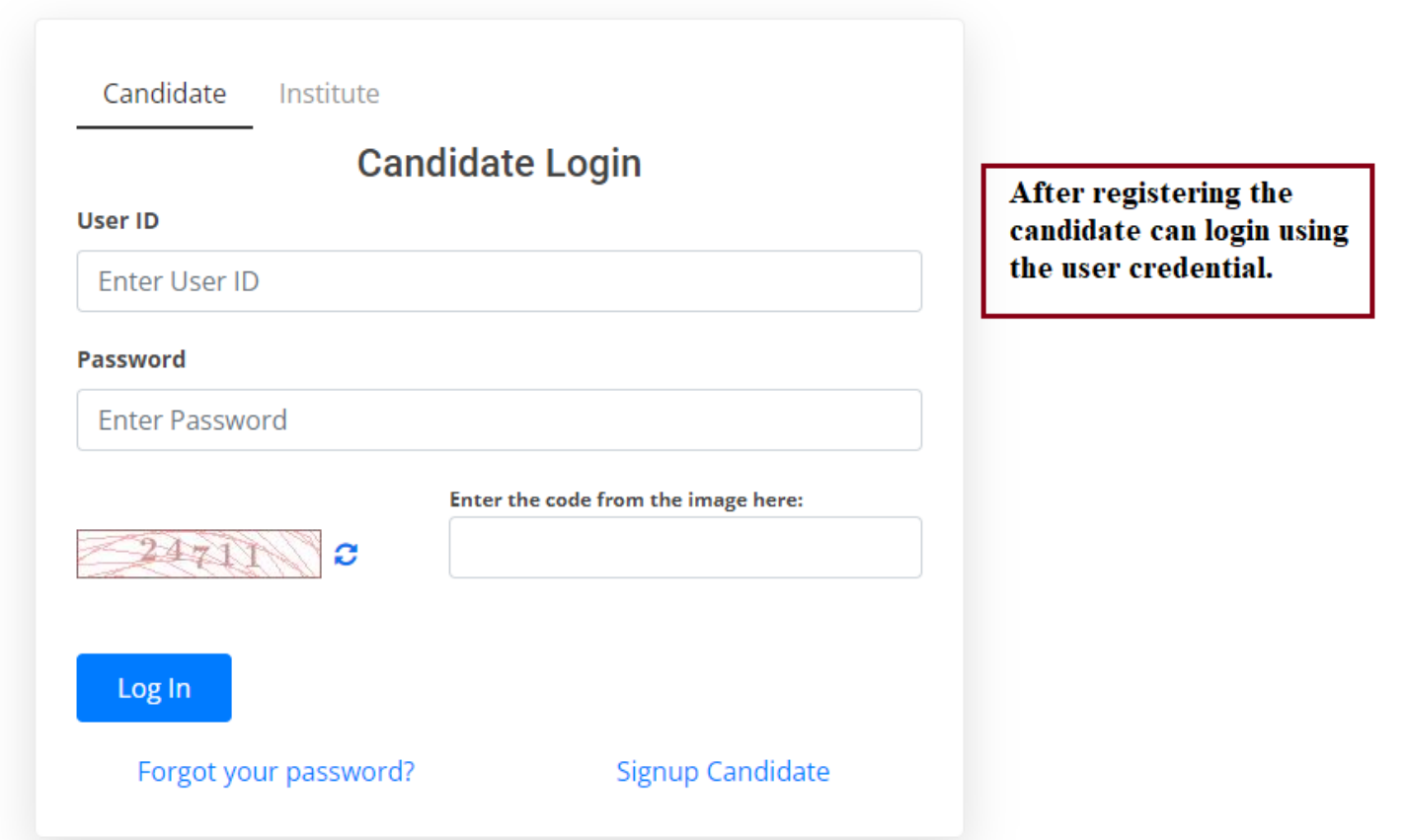

## After submission, the user will become registered

Candidate Institute **Candidate Login User ID Enter User ID Password Enter Password** Enter the code from the image here:  $50018$ C Log In **Signup Candidate** Forgot your password?

Candidate can now login to their profile using the registered credential to start with their skill training & development